#### MEHRAN UNIVERSITY OF ENGINEERING & TECHNOLOGY, JAMSHORO INSTITUTE OF INFORMATION & COMMUNICATION TECHNOLOGIES

### ADVANCED DIGITAL SIGNAL PROCESSING

### Lab 2: Generation of commonly used signals using MATLAB

## Objective

The objective of this lab is to generate and plot commonly used continuous as well as discrete time signals.

# 1 Triangular Wave

MATLAB has a built-in function sawtooth to generate a periodic triangular waveform. Following example will help you draw such a waveform.

### 1.1 Example

Generate triangular wave having amplitude of 2 and frequency of 2 Hz with a width of 0.5 units

```
clc , clear all , close all
t = 0: .0001:1; %A = 2; % amplitude
f = 2; % frequency
W = 0.5; % width
y = A *sawtooth (2 * pi * f * t, W);
plot(t, y)axis ([0 1 -3 3])
xlabel (' Time in seconds ')
ylabel (' Amplitude ')
title (' Triangular Wave ')
grid
```
### 2 Square Wave

MATLAB has a built-in function square to generate a periodic square waveform. Following example will help you draw such a waveform.

### 2.1 Example

Generate a square wave having amplitude 3 and frequency of 2 Hz

```
clc , clear all , close all
t = 0: .0001:1; %A = 3; % amplitude
f = 2; % frequency
d = 50; % duty cycle in percentage
y = A * square(2 * pi * f * t, d);plot(t, y)axis ([0 1 -4 4])xlabel (' Time in seconds ')
ylabel (' Amplitude ')
title (' Square Wave ')
grid
```
## 3 Discrete Time Signals

To visualize a discrete time signal, we may use the stem function. Specifically, stem $(n,x)$  depicts the data contained in vector x as a discrete time signal at the time

values defined by n. The vectors n and x must, of course, have compatible dimensions. Following example will help you draw such a waveform.

### 3.1 Example

Generate discrete time square wave of amplitude 3 and frequency of 2 Hz

```
clc , clear all , close all
t = 0:0.1:1; % time (sampling freq. 10 Hz)
A = 3; % amplitude
f = 2; % frequency
y = A * square(2 * pi * f * t); % the command y(y < 0) = 0;removes -ve values
stem(t ,y )
axis ([0 1 -4 4])xlabel (' Time in seconds ')
ylabel (' Amplitude ')
title (' Discrete Signal ')
grid
```
A discrete time unit step function  $u(n)$  may be created using following example.

```
clc , clear all , close all
t = 0:0.1:5;x = ones(1, length(t));stem(t, x)axis ([0 1 -4 4])
xlabel (' Time in seconds ')
ylabel (' Amplitude ')
title (' Step Function ')
axis ([-1 5 0 2])grid
```
## 4 Exponential Signals

There are two types of exponential signals namely decaying exponentials and growing exponentials. Following example will help you draw such a waveform.

### 4.1 Example

Generate growing and decaying exponential signals with amplitude 2

```
clc , clear all , close all
t = 0:0.1:1; % time
A = 3; % amplitude
g = A \cdot exp(A \cdot t); % growing
d = A * exp(-A * t); % decaying
subplot (2 ,1 ,1)
plot(t, g)title (' Growing Exponential Function ')
grid
subplot(2,1,2)plot(t, d)title (' Decaying Exponential Function ')
grid
```
#### ADVANCED DIGITAL SIGNAL PROCESSING

#### <span id="page-1-0"></span>Lab 2: Generation of commonly used signals using MATLAB

### 5 Even and Odd Signals

The even and odd parts of a signal  $x(t)$  are computed by using the following formulae.

*Even,* 
$$
x_e(t) = 1/2 [x(t) + x(-t)]
$$
  
*Odd,*  $x_o(t) = 1/2 [x(t) - x(-t)]$ 

Where,  $x(-t)$  is reflected signal of  $x(t)$ , i.e. the transformed image obtained is exactly the mirror image of the parent signal.

#### 5.1 Example

Consider a signal which is mathematically represented as follows.

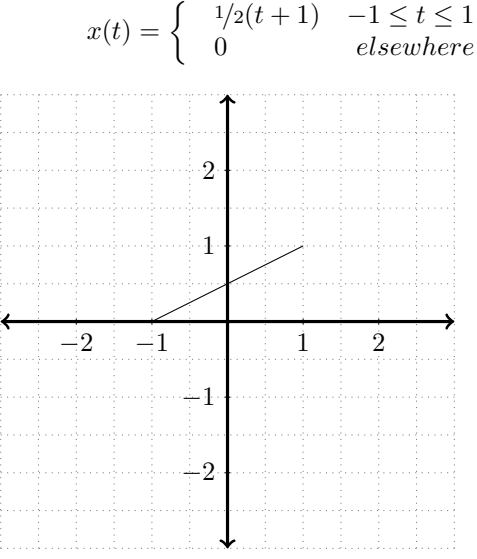

The Matlab code to plot this signal is following.

```
clc , clear all , close all
t = -1:0.0001:1x = 1/2*(t+1);
plot(t, x), grid
hold on
line ([ -2 2] ,[0 0] , ' Color ' ,[.8 .8 .8])
line ([0 0] ,[ -2 2] , ' Color ' ,[.8 .8 .8])
hold off
```
Now, even and odd parts of the signal may be plotted as follows.

```
clc , clear all , close all
t = -1:0.0001:1;x = 1/2*(t+1):
x1 = \text{fliplr}(x); % folded version of the signal
xe = 1/2*(x + x1); % Even part
xo = 1/2*(x - x1); % 0 d part
subplot (2 ,1 ,1)
plot(t, xe).<br>xlabel ('Time')
ylabel ('Even part of x(t)')
subplot(2.1.2)plot (t, xo)
xlabel (' Time ')
ylabel ('Odd part of x(t)')
```
### 6 Exercise

- 1. Generate a discrete time triangular wave of unity amplitude with width 0 and frequency  $\pi/8$  radians per second. Plot for 100 seconds (0 to 100 sec).
- 2. Draw the following sinusoidal signals for 100 seconds.
	- (a)  $A\cos(\omega + f)$
	- (b)  $A\sin(\omega+f)$ where A = 4;  $\omega = \pi/8$  and f = 30 degrees. Note: Convert degrees into radians.
- 3. Draw the following signals

(a) 
$$
x(t) = 5e^{-6t}
$$

$$
(b) \ y(t) = 3e^{5t}
$$

(c) 
$$
z(t) = 60 \sin(20\pi t)e^{-6t}
$$

(d) 
$$
x(n) = 2(0.85)^n
$$

- (e)  $y(n) = 60 \sin(20\pi n) e^{-6n}$
- 4. Draw the signal  $x[n] = n$  (ramp function)
- 5. Plot continuous time and discrete time sinc function (i.e.  $sin(x)/x$ ) for x between -5 and 5. Use the built-in function sinc.
- 6. Plot a rectangular function of width 3 units. (use the built-in function rectpuls.
- 7. Draw a discrete time triangular pulse using the built-in function tripuls. Plot the function from -3 to 3 seconds.
- 8. Find and plot  $u(n) u(n-5)$ , where  $u(n)$  is a discrete time unit step signal.
- 9. Plot the following signals for  $-5 \le t \le 5$  seconds. Also plot even and odd parts of each.
	- (a)  $x(t) = \cos(t) + \sin(t) + \cos(t) \sin(t)$
	- (b)  $x(t) = (1 + t3) \cos 3(10t)$
	- (c)  $x(n) = [1 1 1 1 0 0 0]$
	- (d)  $y(n) = [1001011011]$

Also compute the energy of  $x(n)$  and  $y(n)$ . Hint: Energy of a signal  $x(n)$  may be computed as  $sum(abs(x.\overline{2})).$